# **Packet Tracer : configuration des listes de contrôle d'accès étendues, scénario 1**

## **Topologie**

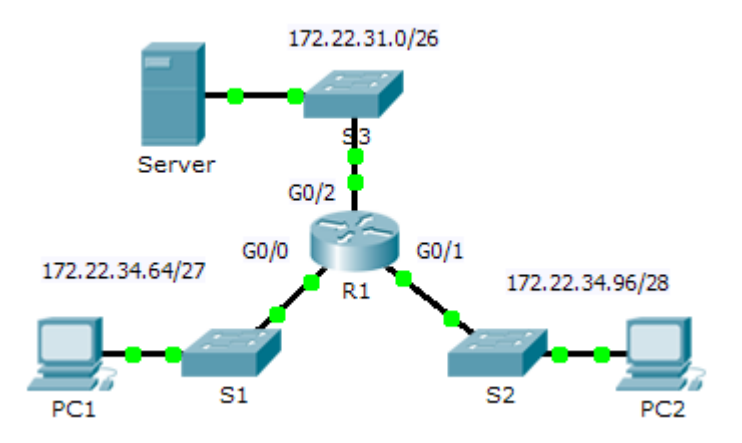

### **Table d'adressage**

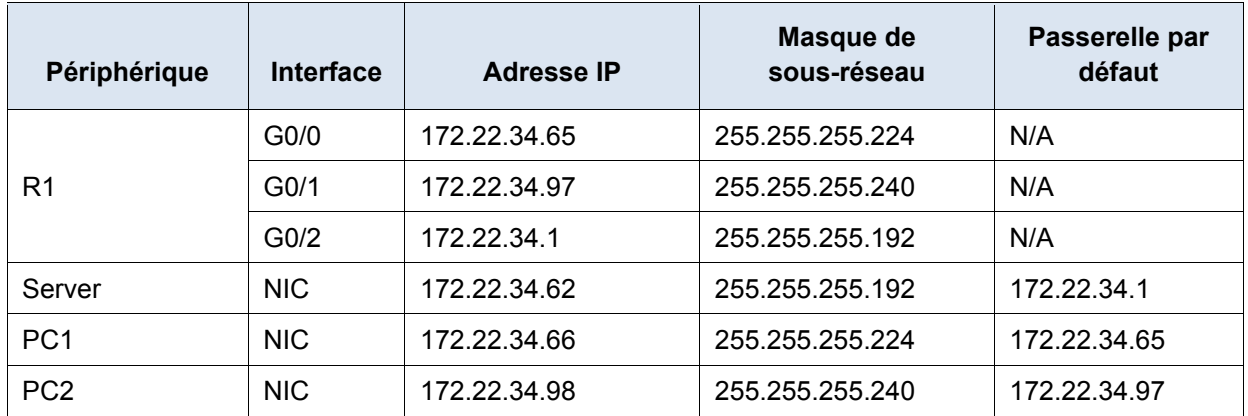

### **Objectifs**

**Partie 1 : configuration, application et vérification d'une liste de contrôle d'accès numérotée étendue Partie 2 : configuration, application et vérification d'une liste de contrôle d'accès nommée étendue**

### **Contexte/scénario**

Deux employés ont besoin d'accéder aux services fournis par le serveur. **PC1** a uniquement besoin d'un accès FTP tandis que **PC2** a uniquement besoin d'un accès Web. Les deux ordinateurs peuvent envoyer une requête ping au serveur, mais pas entre eux.

# **Partie 1 : Configuration, application et vérification d'une liste de contrôle d'accès numérotée étendue**

#### **Étape 1 : Configurez une liste de contrôle d'accès pour autoriser l'accès FTP et ICMP.**

a. En mode de configuration globale sur **R1**, entrez la commande suivante pour déterminer le premier numéro valide d'une liste de contrôle d'accès étendue.

```
R1(config)# access-list ?
   <1-99> IP standard access list
```
<100-199> IP extended access list

b. Ajoutez **100** à la commande et faites suivre d'un point d'interrogation.

```
R1(config)# access-list 100 ?
```

```
 deny Specify packets to reject
 permit Specify packets to forward
 remark Access list entry comment
```
c. Pour autoriser le trafic FTP, tapez **permit,** suivi d'un point d'interrogation.

```
R1(config)# access-list 100 permit ?
```

```
 ahp Authentication Header Protocol
 eigrp Cisco's EIGRP routing protocol
 esp Encapsulation Security Payload
 gre Cisco's GRE tunneling
 icmp Internet Control Message Protocol
 ip Any Internet Protocol
 ospf OSPF routing protocol
 tcp Transmission Control Protocol
 udp User Datagram Protocol
```
d. Cette liste de contrôle d'accès autorise FTP et ICMP. ICMP est indiqué ci-dessus, mais FTP non car FTP utilise TCP. Vous devez donc spécifier TCP. Saisissez **tcp** pour affiner davantage l'aide de la liste de contrôle d'accès.

```
R1(config)# access-list 100 permit tcp ?
  A.B.C.D Source address
  any Any source host
```

```
 host A single source host
```
e. Notez que nous pourrions garder juste **PC1** en utilisant le mot-clé **host**, ou autoriser tous les hôtes avec **any**. Dans ce cas, tout périphérique ayant une adresse appartenant au réseau 172.22.34.64/27 est autorisé. Tapez l'adresse réseau suivie d'un point d'interrogation.

```
R1(config)# access-list 100 permit tcp 172.22.34.64 ?
   A.B.C.D Source wildcard bits
```
f. Calculez le masque générique déterminant l'inverse binaire d'un masque de sous-réseau.

```
11111111.11111111.11111111.11100000 = 255.255.255.224
00000000.00000000.00000000.00011111 = 0.0.0.31
```
g. Tapez le masque générique suivi d'un point d'interrogation.

```
R1(config)# access-list 100 permit tcp 172.22.34.64 0.0.0.31 ?
```
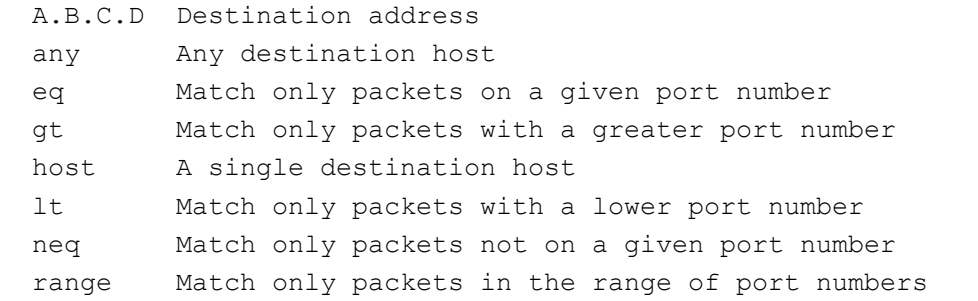

h. Configurez l'adresse de destination. Dans ce scénario, nous filtrons le trafic pour une seule destination, le serveur. Tapez le mot-clé **host** suivi de l'adresse IP du serveur.

R1(config)# **access-list 100 permit tcp 172.22.34.64 0.0.0.31 host 172.22.34.62 ?**

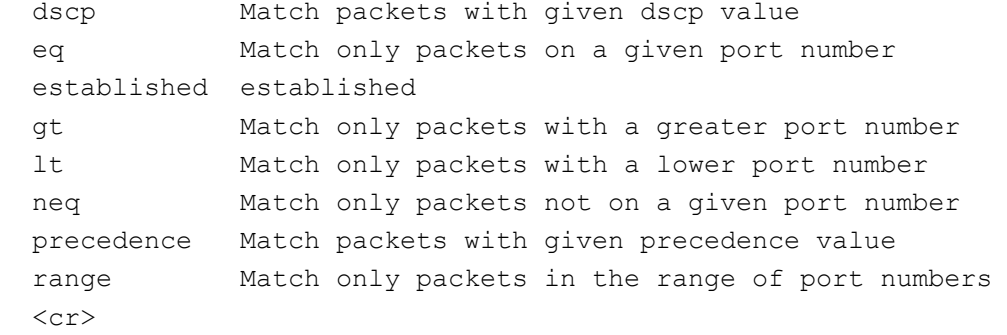

i. Notez que l'une des options est **<cr>** (retour chariot). Autrement dit, vous pouvez appuyer sur **Entrée** et l'instruction autoriserait tout le trafic TCP. En l'occurrence, nous autorisons uniquement le trafic FTP. Par conséquent, entrez le mot-clé **eq** suivi d'un point d'interrogation pour afficher les options disponibles. Ensuite, tapez **ftp** et appuyez sur **Entrée**.

```
R1(config)# access-list 100 permit tcp 172.22.34.64 0.0.0.31 host 
172.22.34.62 eq ?
  <0-65535> Port number
  ftp File Transfer Protocol (21)
  pop3 Post Office Protocol v3 (110)
 smtp Simple Mail Transport Protocol (25)
  telnet Telnet (23)
  www World Wide Web (HTTP, 80)
R1(config)# access-list 100 permit tcp 172.22.34.64 0.0.0.31 host 
172.22.34.62 eq ftp
```
j. Créez une deuxième instruction de liste d'accès pour autoriser le trafic ICMP (ping, etc.) entre **PC1** et **Server**. Notez que le numéro de la liste d'accès reste identique et qu'un type de trafic ICMP spécifique n'a pas besoin d'être spécifié.

```
R1(config)# access-list 100 permit icmp 172.22.34.64 0.0.0.31 host 
172.22.34.62
```
k. Par défaut, tout autre trafic est refusé.

#### **Étape 2 : Appliquez la liste de contrôle d'accès sur l'interface appropriée pour filtrer le trafic.**

Du point de vue de **R1**, le trafic auquel s'applique la liste de contrôle d'accès ACL 100 est entrant depuis le réseau connecté à l'interface Gigabit Ethernet 0/0. Passez en mode de configuration d'interface et appliquez la liste de contrôle d'accès.

R1(config)# **interface gigabitEthernet 0/0**

R1(config-if)# **ip access-group 100 in**

#### **Étape 3 : Vérifiez l'implémentation de la liste de contrôle d'accès.**

- a. Envoyez une requête ping de **PC1** vers **Server**. Si les requêtes ping n'aboutissent pas, vérifiez les adresses IP avant de continuer.
- b. Établissez une connexion FTP entre **PC1** et **Server**. Le nom d'utilisateur et le mot de passe sont **cisco**.

PC> **ftp 172.22.34.62**

c. Quittez le service FTP de **Server**.

ftp> **quit**

d. Envoyez une requête ping de **PC1** vers **PC2**. L'hôte de destination doit être inaccessible, car le trafic n'est pas autorisé explicitement.

# **Partie 2 : Configuration, application et vérification d'une liste de contrôle d'accès nommée étendue**

#### **Étape 1 : Configurez une liste de contrôle d'accès pour autoriser l'accès HTTP et ICMP.**

a. Les listes de contrôle d'accès nommées commencent par le mot-clé **ip**. En mode de configuration globale sur **R1**, entrez la commande suivante suivie d'un point d'interrogation.

```
R1(config)# ip access-list ?
   extended Extended Access List
   standard Standard Access List
```
b. Vous pouvez configurer des listes de contrôle d'accès étendues et nommées standard. Cette liste d'accès filtre les adresses IP source et de destination ; par conséquent, elle doit être étendue. Tapez **HTTP\_ONLY** comme nom. (Pour la note Packet Tracer, le nom est sensible à la casse.)

R1(config)# **ip access-list extended HTTP\_ONLY**

c. L'invite change. Vous êtes maintenant en mode de configuration de liste de contrôle d'accès nommée étendue. Tous les périphériques du LAN de **PC2** ont besoin d'un accès TCP. Tapez l'adresse réseau suivie d'un point d'interrogation.

```
R1(config-ext-nacl)# permit tcp 172.22.34.96 ?
   A.B.C.D Source wildcard bits
```
d. Une autre manière de calculer un masque générique est de soustraire le masque de sous-réseau de 255.255.255.255.

```
 255.255.255.255
-255.255.250-----------------
= 0.0.0.15R1(config-ext-nacl)# permit tcp 172.22.34.96 0.0.0.15 ?
```
e. Terminez l'instruction en spécifiant l'adresse du serveur comme vous l'avez fait dans la Partie 1 et en filtrant le trafic **www**.

R1(config-ext-nacl)# **permit tcp 172.22.34.96 0.0.0.15 host 172.22.34.62 eq www**

f. Créez une deuxième instruction de liste d'accès pour autoriser le trafic ICMP (ping, etc.) entre **PC2** et **Server**. Remarque : l'invite reste identique et un type de trafic ICMP spécifique n'a pas besoin d'être spécifié.

R1(config-ext-nacl)# **permit icmp 172.22.34.96 0.0.0.15 host 172.22.34.62**

g. Par défaut, tout autre trafic est refusé. Quittez le mode de configuration de liste de contrôle d'accès nommée étendue.

#### **Étape 2 : Appliquez la liste de contrôle d'accès sur l'interface appropriée pour filtrer le trafic.**

Du point de vue de **R1**, le trafic auquel s'applique la liste de contrôle d'accès **HTTP\_ONLY** est entrant depuis le réseau connecté à l'interface Gigabit Ethernet 0/1. Passez en mode de configuration d'interface et appliquez la liste de contrôle d'accès.

R1(config)# **interface gigabitEthernet 0/1** R1(config-if)# **ip access-group HTTP\_ONLY in**

#### **Étape 3 : Vérifiez l'implémentation de la liste de contrôle d'accès.**

- a. Envoyez une requête ping de **PC2** vers **Server**. Si les requêtes ping n'aboutissent pas, vérifiez les adresses IP avant de continuer.
- b. Établissez une connexion FTP entre **PC2** et **Server**. La connexion doit échouer.
- c. Ouvrez le navigateur Web sur **PC2** et entrez l'adresse IP de **Server** comme URL. La connexion devrait cette fois aboutir.